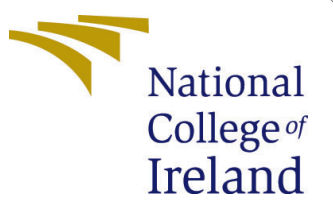

# Configuration Manual

MSc Research Project MSc Data Analytics

# Kshitija Kiran Manore Student ID: x20191308

School of Computing National College of Ireland

Supervisor: Dr Catherine Mulwa

# National College of Ireland Project Submission Sheet School of Computing

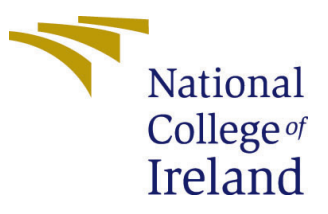

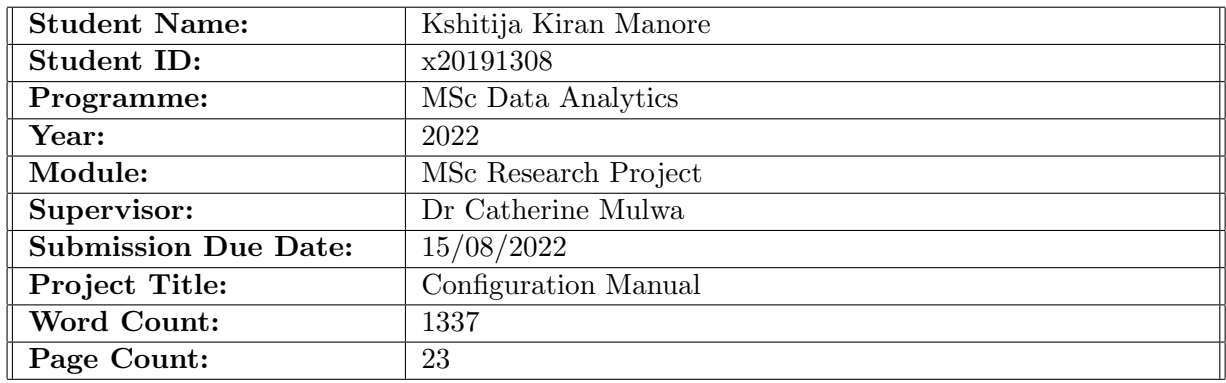

I hereby certify that the information contained in this (my submission) is information pertaining to research I conducted for this project. All information other than my own contribution will be fully referenced and listed in the relevant bibliography section at the rear of the project.

ALL internet material must be referenced in the bibliography section. Students are required to use the Referencing Standard specified in the report template. To use other author's written or electronic work is illegal (plagiarism) and may result in disciplinary action.

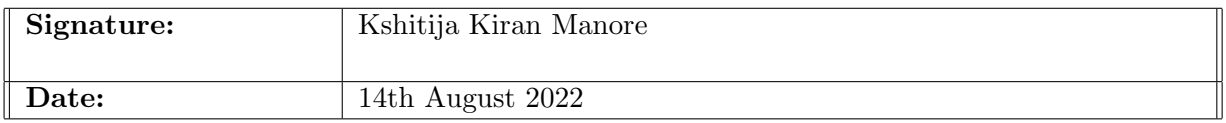

## PLEASE READ THE FOLLOWING INSTRUCTIONS AND CHECKLIST:

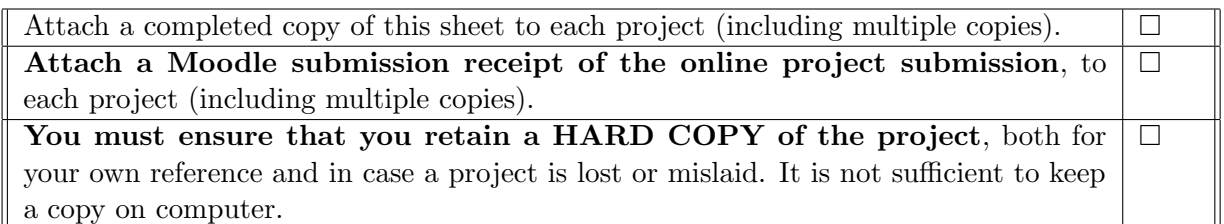

Assignments that are submitted to the Programme Coordinator office must be placed into the assignment box located outside the office.

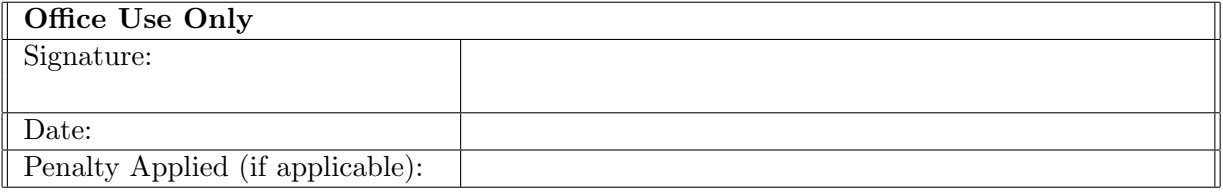

# Configuration Manual

Kshitija Kiran Manore x20191308

# 1 Introduction

How to execute the developed scripts for the current study subject is described in the configuration document. This will guarantee error-free operation of the code. This provides the same specified minimum need as well as details about the hardware configuration of the machine on which the programs are run. Following these steps will make it easier to reproduce the project's results. This may then be examined, making it simple to do more study.

# 2 System Specification

# 2.1 Hardware configuration

The system's hardware specifications, which are listed below, are as follows:

Processor: Ryzen 7 – 8265U CPU @ 1.60GHz RAM: 8 GB Storage: 1TB SSD Operating System: 64-bit operating system, Windows 11

Python (version 3.6.9) was used to performthe task's execution since it has a wealth of readily importable library modules. Its deployment made advantage of both the local workstation and the Google online services. The on-site PC was a 64-bit Windows 11 laptop including an 8GB RAM and Ryzen 7 CPU. Because Step 2 required more processing power as well as a graphics processing unit, the evaluation was conducted on a local workstation (GPU).

# 2.2 Software configuration

The Google Compute Engine serves as the foundation for all computing activities on the Google Cloud Platform, which is essentially an Infrastructure as a Service (IaaS). Google provides it. The configuration was set up to make advantage of the 2496 CUDA cores, 12GB of RAM, and 1xTesla K80 available GPU for the length of the execution. The GPU service was restricted to a total of twelve hours per day because the cloud hosting was simply a free service. The model training procedure therefore took around a week.

# 3 Downloads and Installation

### • Python

Python is utilized in this research study because of the abundance of libraries, machine learning models, plus deep learning tools it offers. Additionally, it has a number of modules that facilitate pre-processing and image alteration, making it easier to use and put into practice. As a result, it is essential that the machine running the script has the most recent version of Python downloaded. To achieve this, go to the Python website's download link at  $<sup>1</sup>$  $<sup>1</sup>$  $<sup>1</sup>$  and download the installer for the chosen version based upon that</sup> machine's operating system. Fig. 1 displays a snapshot of the website where the most recent version may be downloaded.

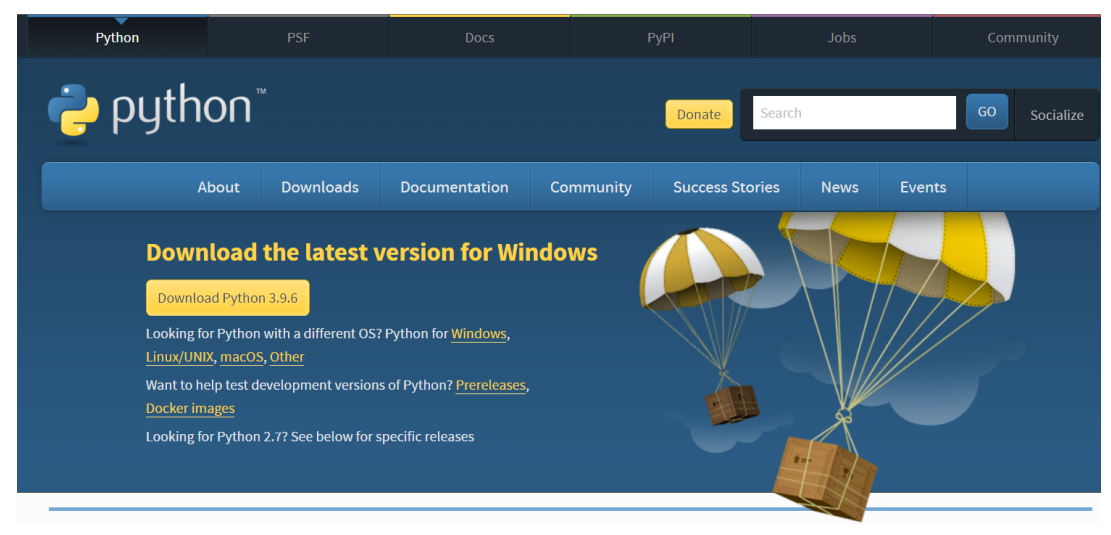

Figure 1. Download page of python

By using 'python -version' command on the Command line, you may check whether the installation was successful. You can find out what version of Python is installed there.

## • Data Source

The data for this study was collected from Amazon's online reviews<sup>[2](#page-3-1)</sup> of gourmet foods. It includes a variety of information, including the user's identity, user ID, product information, ratings, the text of the user reviews, and a reference summary of those user reviews. All of the aforementioned data was retrieved and put together into csv file for later use. The total dataset contains around 570,000 reviews, and depending on the computing capacity or resource we have available, we may choose sequence data of 50,000 or 100,000 entries for our application.

#### • Project Development

Additional Python modules will be required as necessary because the project uses transfer learning-based machine as well as deep learning methodologies. You may install

<span id="page-3-0"></span><sup>1</sup>https://www.python.org/downloads/

<span id="page-3-1"></span><sup>2</sup>https://www.kaggle.com/datasets/snap/amazon-fine-food-reviews

them by using pip install at the Windows command - line interface, as seen in the example below.

- TensorFlow
- Keras
- Pandas
- RE
- Numpy
- OS
- BeautifulSoup
- Tokenizer
- pad Sequences
- Stopwords
- Warnings
- Wget
- NLTK
- Pickle
- Stringcode
- Unicodedata
- Randint
- Seaborn
- Matplotlib
- Wordcloud
- SKlearn
- contractions
- Rouge-Score

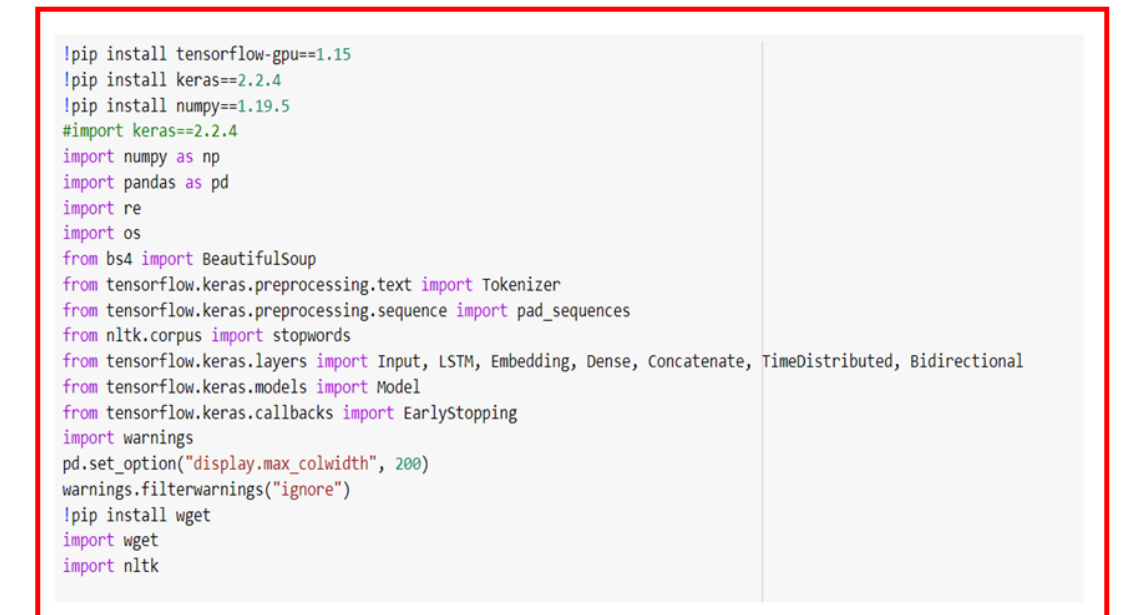

Figure 2. Necessary Libraries-1

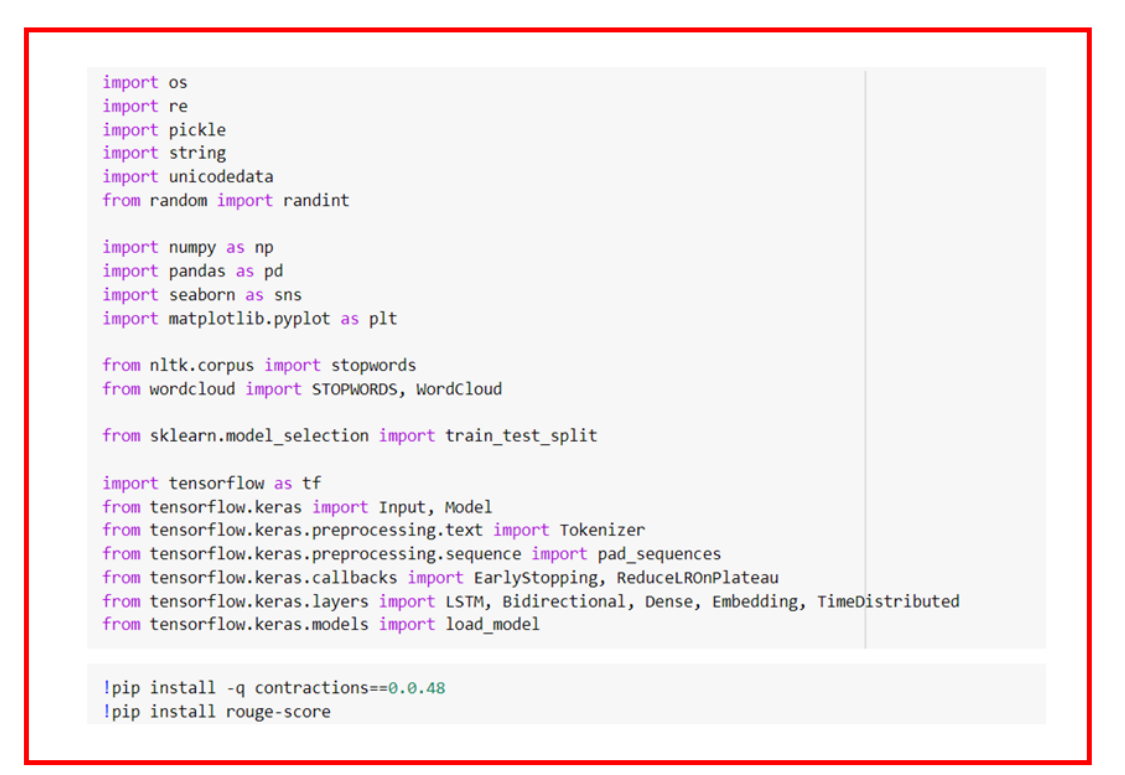

Figure 3. Necessary Libraries-2

# 4 Code

- Preprocessing of Data
- Defining the Contraction Dictionary

```
from contractions import contractions dict
for key, value in list(contractions dict.items())[:10]:
    print(f'\{key\} == \{value\}')I'm == I amI'm'a == I am about toI'm'o == I am going to
I've == I haveI'll = I willI'll've == I will haveI'd == I wouldI'd've == I would have
Whatcha == What are you
amn't == am not
```
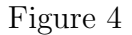

Figure 4 shows declaration of contraction dictionary.

#### • Expanding the Contractions

```
def expand_contractions(text, contraction_map=contractions_dict):
   # Using regex for getting all contracted words
   contractions_keys = '|'.join(contraction_map.keys())
   contractions_pattern = re.compile(f'({contractions_keys})', flags=re.DOTALL)
   def expand_match(contraction):
       # Getting entire matched sub-string
       match = contraction.group(0)expanded_contraction = contraction_map.get(match)
       if not expand_contractions:
           print(match)
           return match
       return expanded_contraction
   expanded text = contractions pattern.sub(expand match, text)
   expanded_text = re.sub("'", "", expanded_text)
   return expanded_text
expand contractions("y'all can't expand contractions i'd think")
'you all can not expand contractions id think'
```
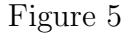

Figure 5 shows the expansion of contractions.

#### • Removing Punctuation Marks

```
# Remove puncuation from word
def rm punc from word(word):
    clean alphabet list = [alphabet for alphabet in word if alphabet not in string.punctuation
    <sup>1</sup>
    return ".join(clean_alphabet_list)
print(rm_punc_from_word('#cool!'))
# Remove puncuation from text
def rm_punc_from_text(text):
    clean_word_list = [rm_punc_from_word(word) for word in text]
    return ".join(clean_word_list)
print(rm_punc_from_text("Frankly, my dear, I don't give a damn"))
_{\rm cool}Frankly my dear I dont give a damn
```
#### Figure 6

Figure 6 shows the removal of punctuation marks.

• Removing Numbers

```
# Remove numbers from text
def rm_number_from_text(text):
   text = re.sub('[0-9]+', '', text)return ' '.join(text.split()) # to rm 'extra' white space
print(rm_number_from_text('You are 100times more sexier than me'))
print(rm number from text('If you taught yes then you are 10 times more delusional than me'))
You are times more sexier than me
If you taught yes then you are times more delusional than me
```
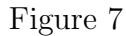

Figure 7 shows the removal of the numbers.

• Removing Stopwords

```
# Remove stopwords from text
def rm_stopwords_from_text(text):
    stopwords = stopwords.words('english')
    text = text.split()word_list = [word for word in text if word not in _stopwords]<br>return ' '.join(word_list)
rm_stopwords_from_text("Love means never having to say you're sorry")
'Love means never say sorry'
```
#### Figure 8

Figure 8 shows the removal of the stop words.

• Saving the data after Preprocessing

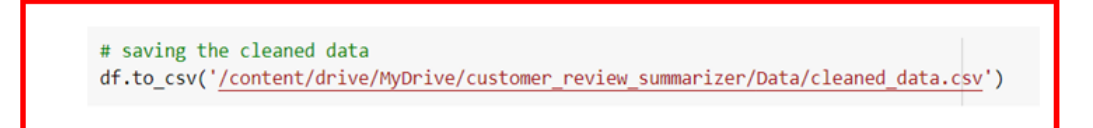

#### Figure 9

Figure 9 shows saving of the data after preprocessing.

• Creating a Word Cloud

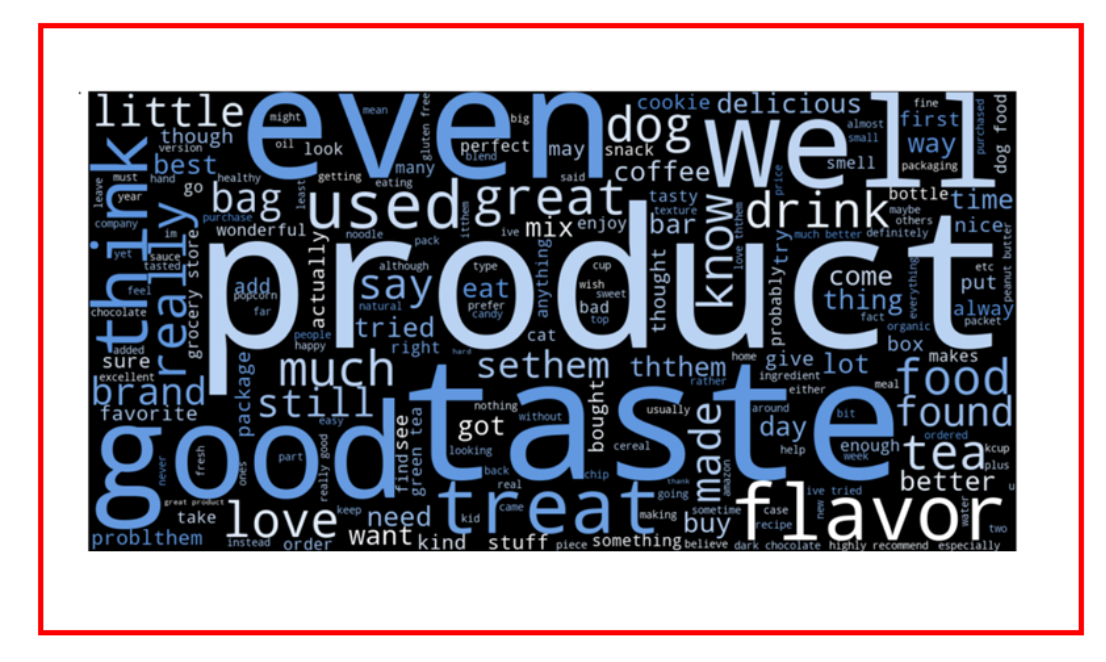

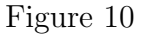

Figure 10 shows the aspects in a WordCloud.

• Rare word Analysis

```
# rare word analysis
def get rare word percent(tokenizer, threshold):
    # threshold: if the word's occurrence is less than this then it's rare word
    count = 0total count = \thetafrequency = \thetatotal_frequency = \thetafor key, value in tokenizer.word_counts.items():
        total count += 1total frequency += value
        if value < threshold:
            count += 1frequency += value
    return {
        'percent': round((count / total count) * 100, 2),
        'total_coverage': round(frequency / total_frequency * 100, 2),
        'count': count,
        'total_count': total_count
    ł
```
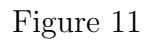

Figure 11 shows the rare word analysis. The word which has less occurrence is a rare word.

• Splitting the dataset

```
# Splitting the training and validation sets
x train, x val, y train, y val = train test split(
    np.array(df['text']),
    np.array(df['summary']),
    test size=0.1,
    random state=1,
    shuffle=True
)
```
Figure 12

Figure 12 shows splitting the data in training and testing sets.

• Tokenizing

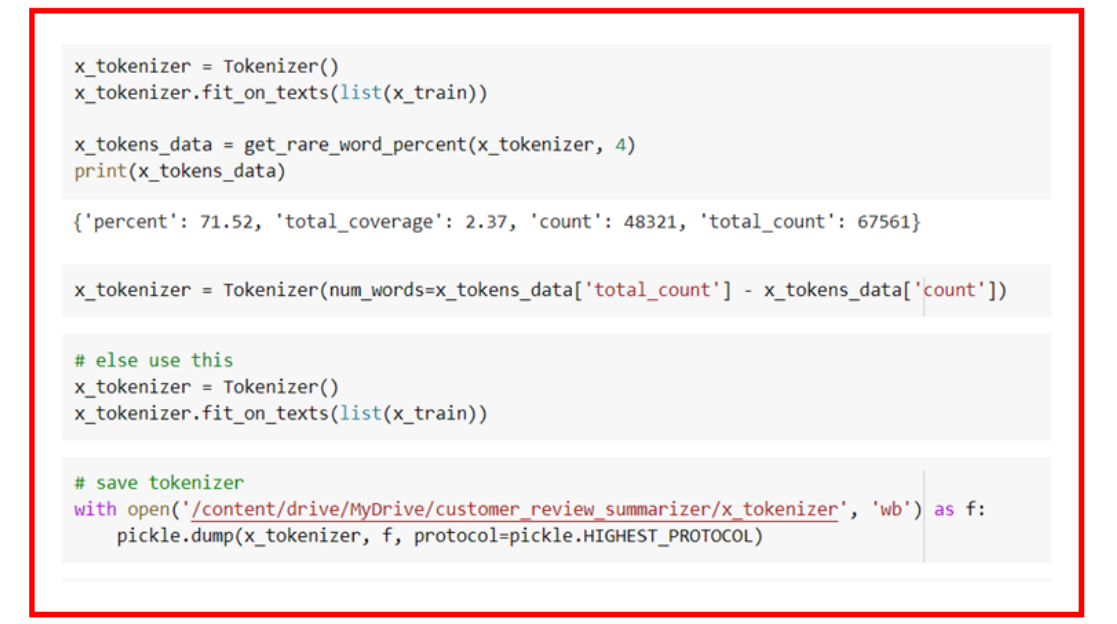

Figure 13

Figure 13 shows the code for tokenizing the words.

• LSTM Model

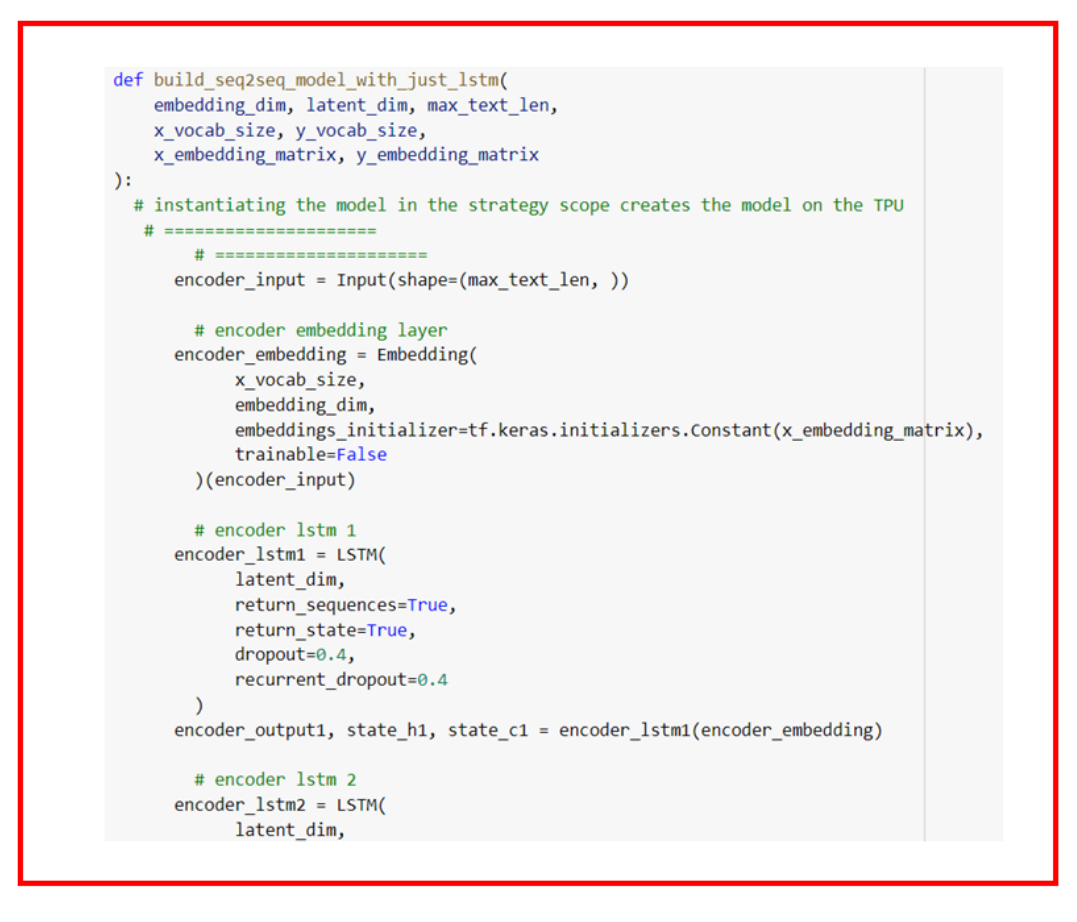

Figure 14

Figure 14 shows building of the LSTM Model.

### • Summary of LSTM Model

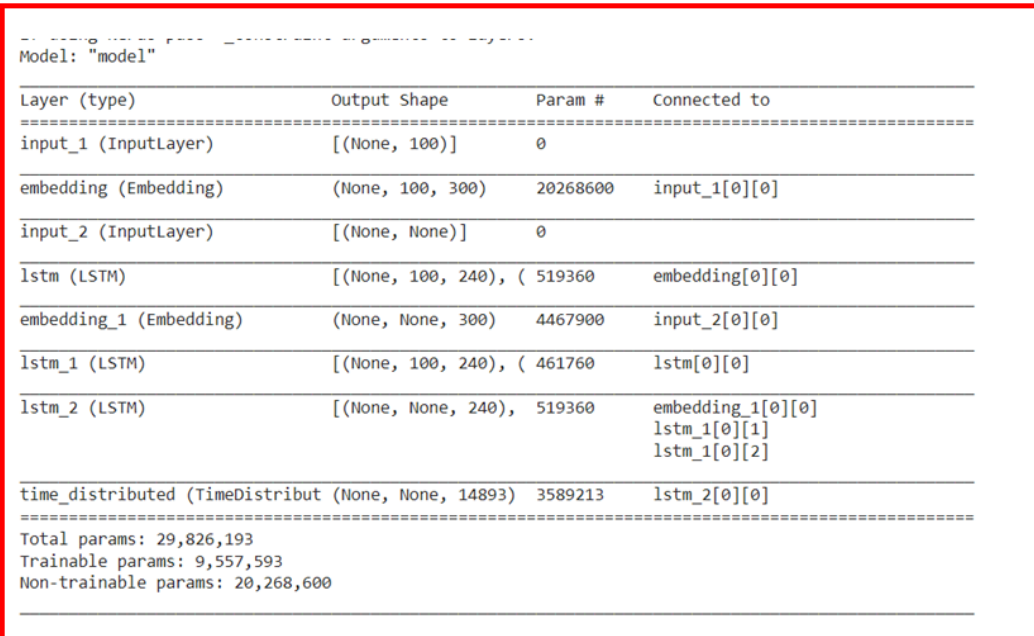

Figure 15

Figure 15 shows the summary for LSTM model.

# $\bullet$  Epochs of LSTM

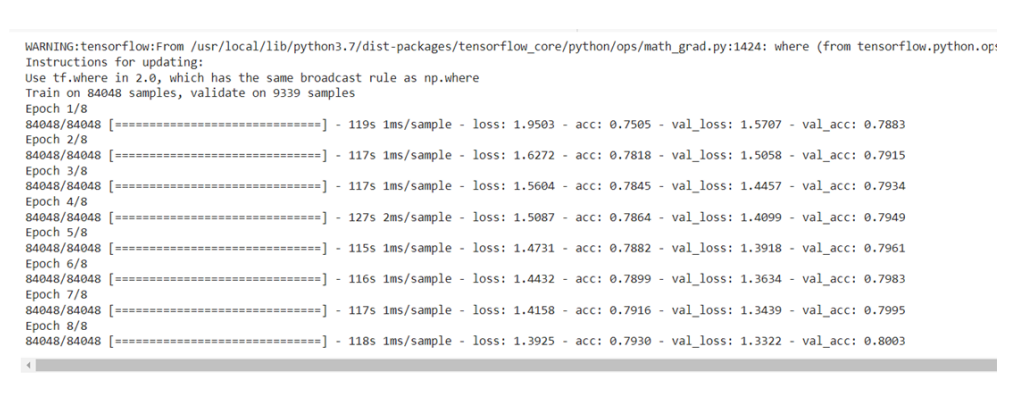

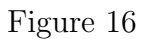

Figure 16 shows the 8 epochs for LSTM model.

• Accuracy of LSTM model for Text Summarization

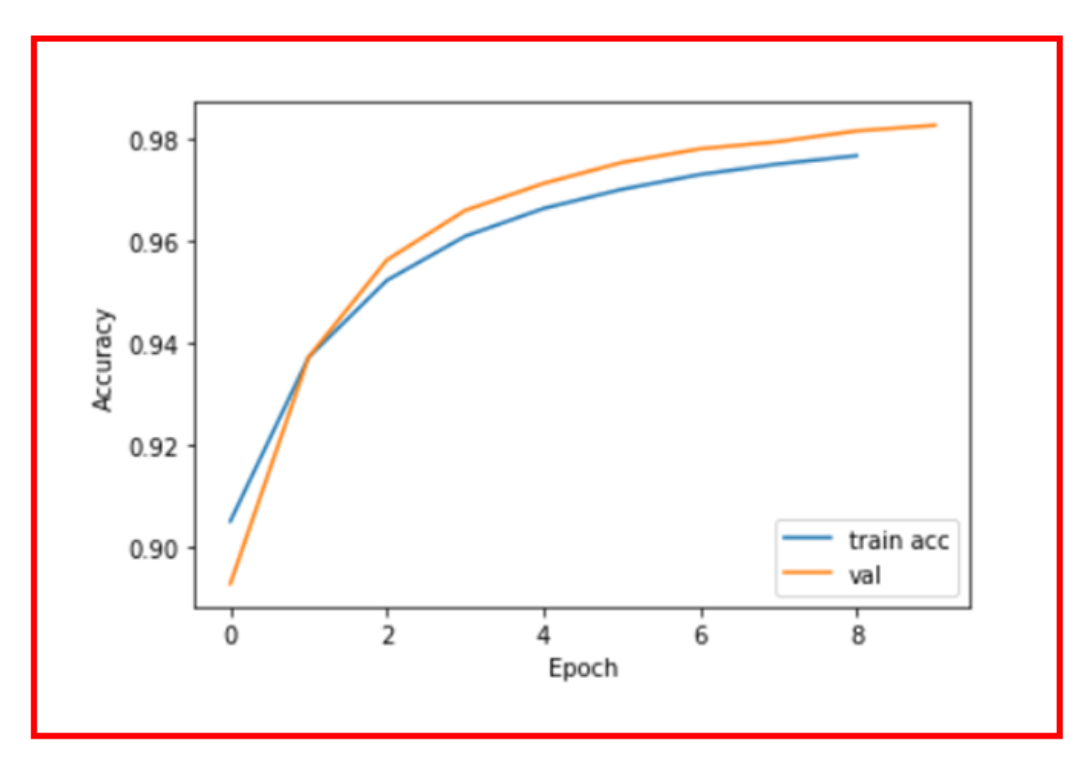

Figure 17

Figure 17 shows a graph for accuracy of training and testing data.

• Loss of LSTM model for Text Summarization

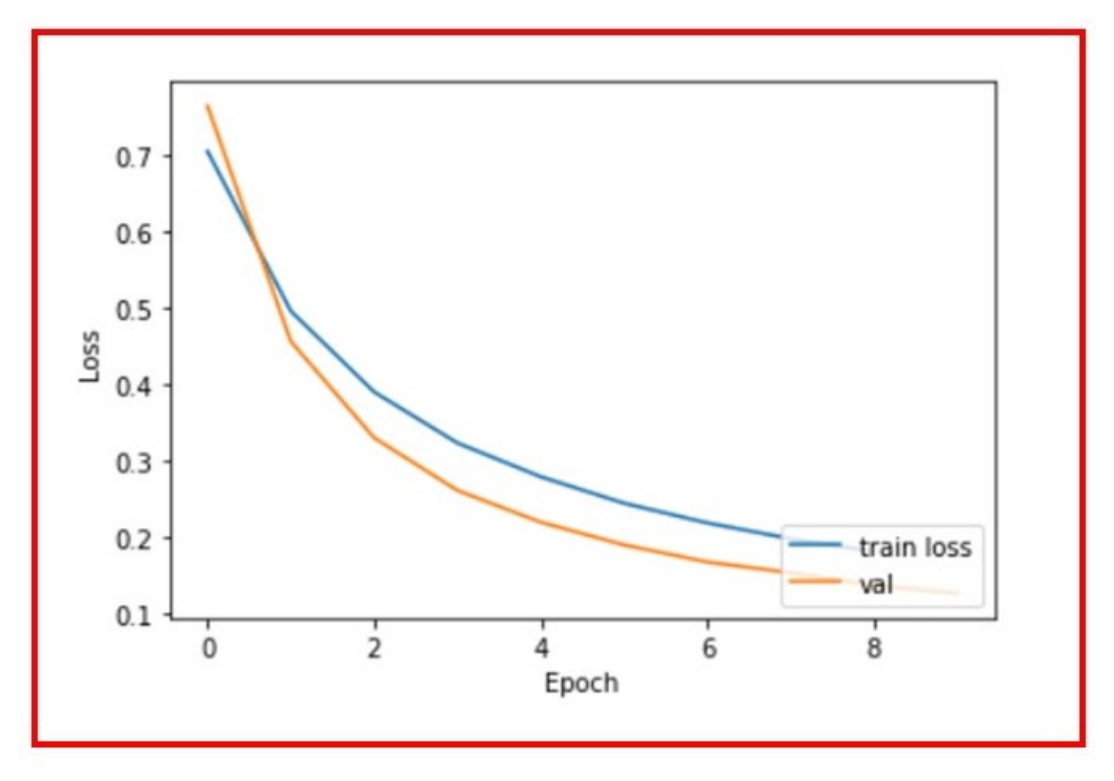

Figure 18

Figure 18 shows a graph for loss of training and testing data

# • Inference LSTM model

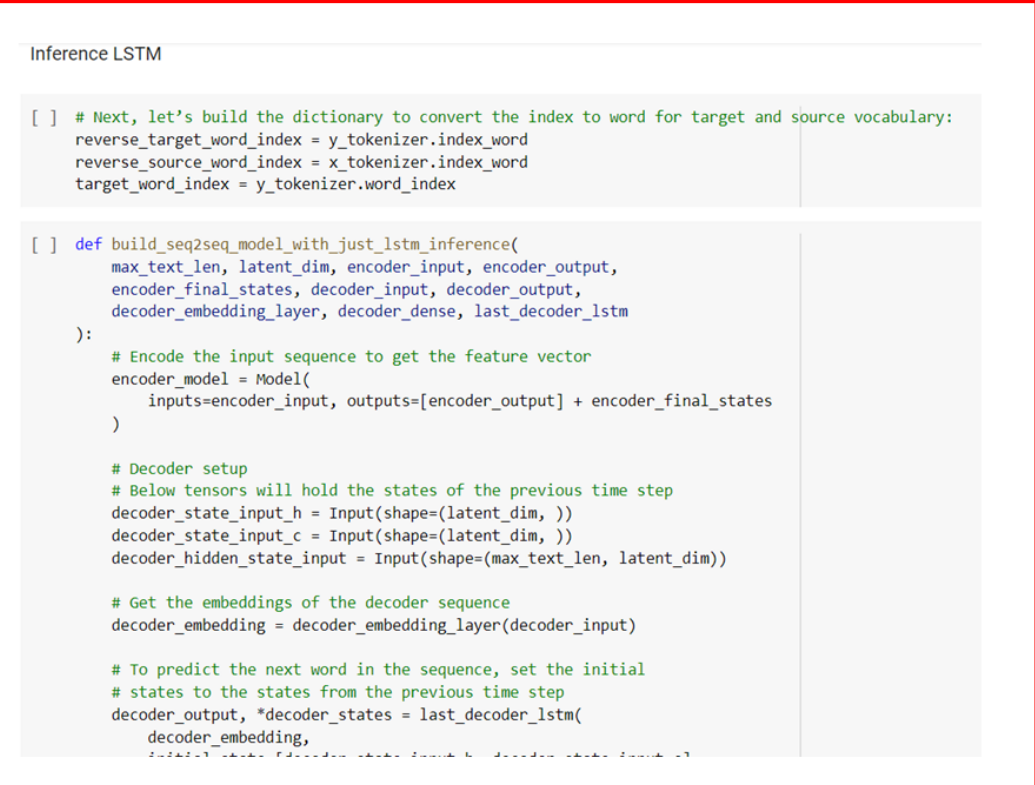

Figure 19

Figure 19 shows the inference LSTM model.

• Creating a Predicting Model

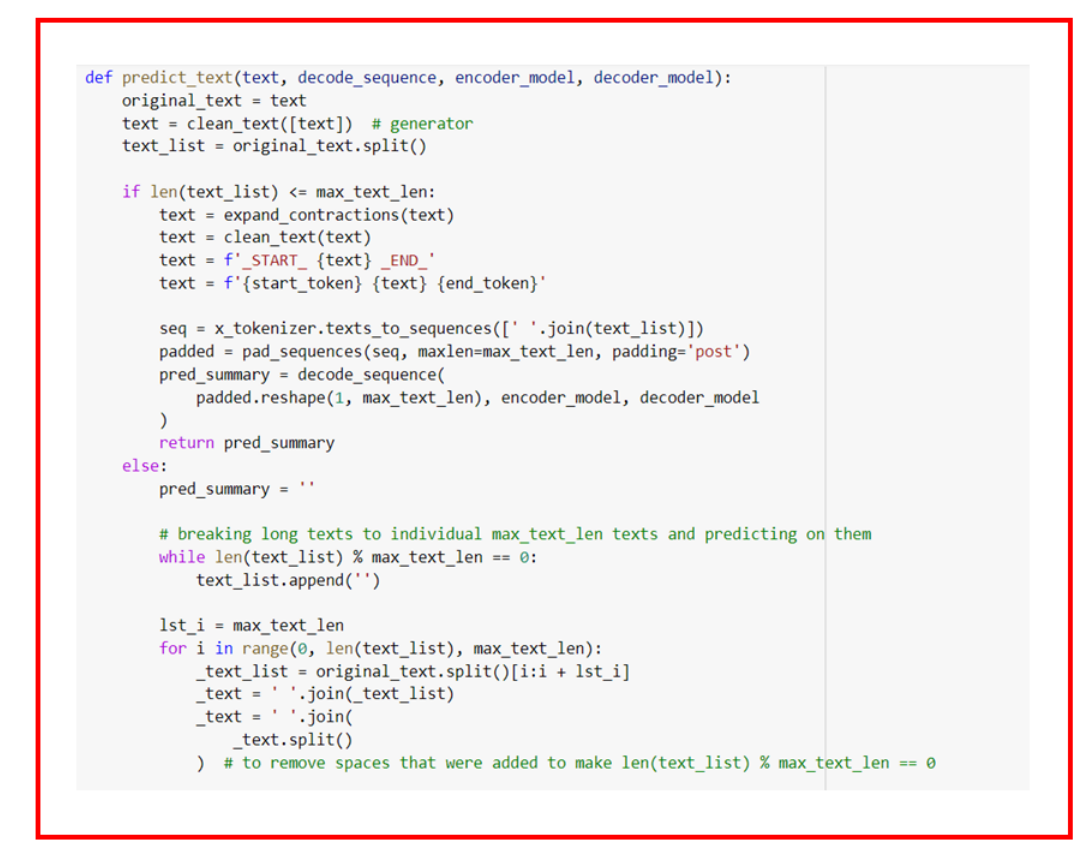

#### Figure 20

Figure 20 shows creation of a model to predict the summary.

• Summarization with LSTM

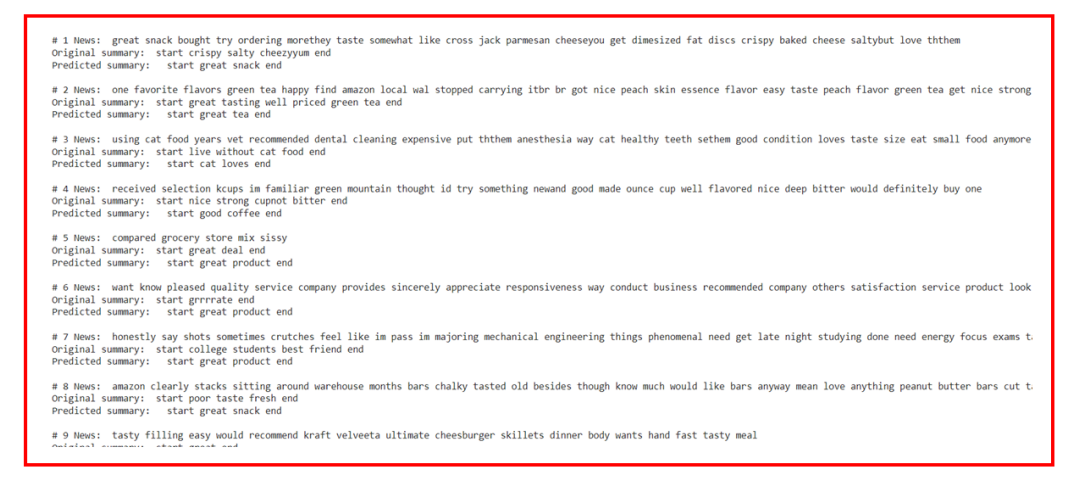

## Figure 21

Figure 21 shows the summarization of the food reviews by the LSTM model.

#### • ROUGE Score

```
from rouge score import rouge scorer
scorer = rouge_scorer.RougeScorer(['rouge1'])
results = {'precision': [], 'recall': [], 'fmeasure': []}
for (h, r) in zip(text, predicted):
    # computing the ROUGE
    score = scorer.score(h, r)# separating the measurements
    precision, recall, fmeasure = score['rouge1']
    # add them to the proper list in the dictionary
    results['precision'].append(precision)
    results['recall'].append(recall)
    results['fmeasure'].append(fmeasure)
result = pd.DataFrame(results)
result
```
Figure 22

Figure 22 shows the code for ROUGE score for LSTM model.

• ROUGE Matrix for LSTM

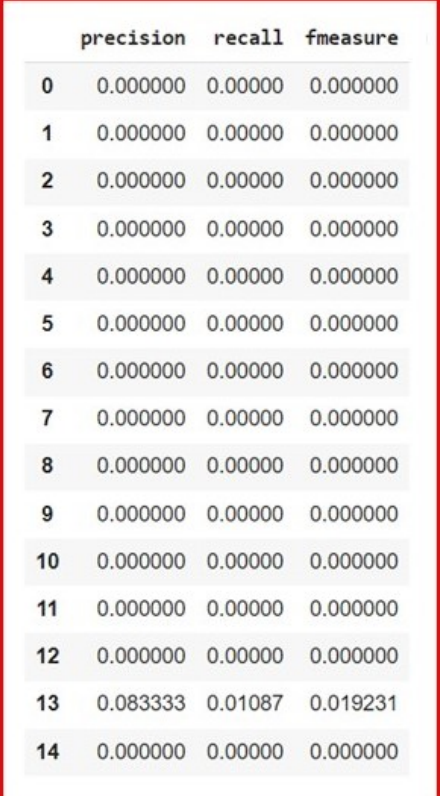

#### Figure 23

Figure 23 shows the precision, recall and f1measure for LSTM model.

### • BDLSTM Model

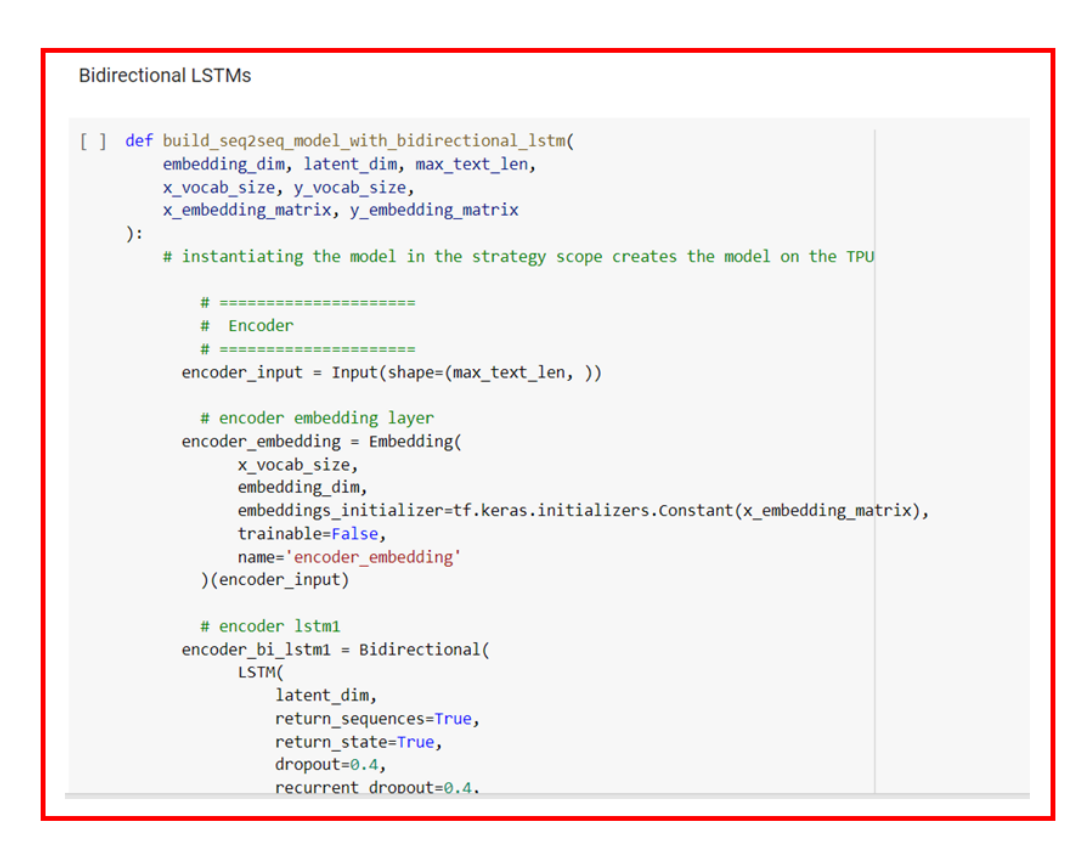

Figure 24

Figure 24 shows building of the BDLSTM Model.

• Summary of BDLSTM Model

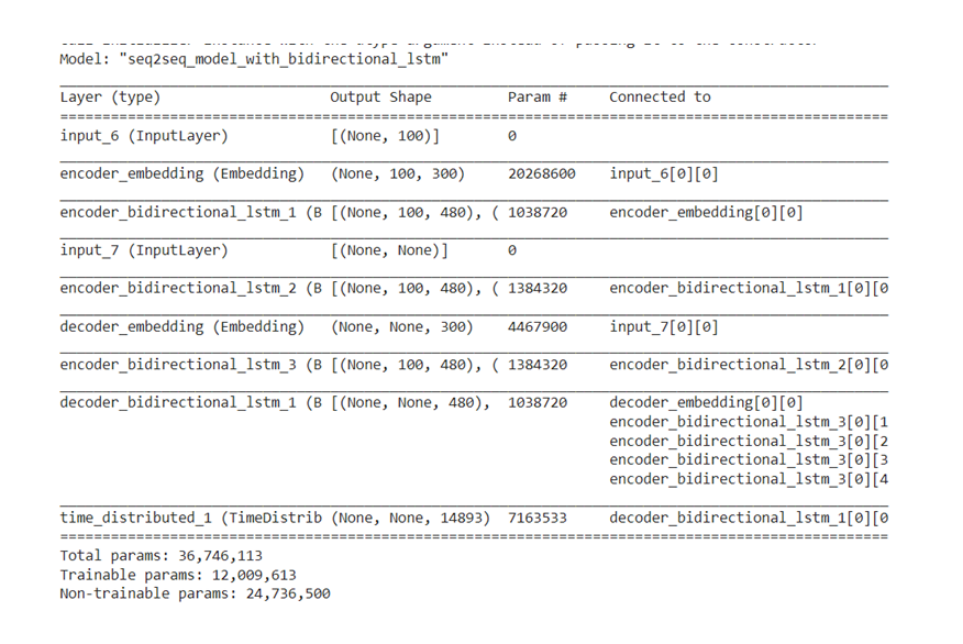

Figure 25

Figure 25 shows the summary for LSTM model.

# • Epochs of BDLSTM

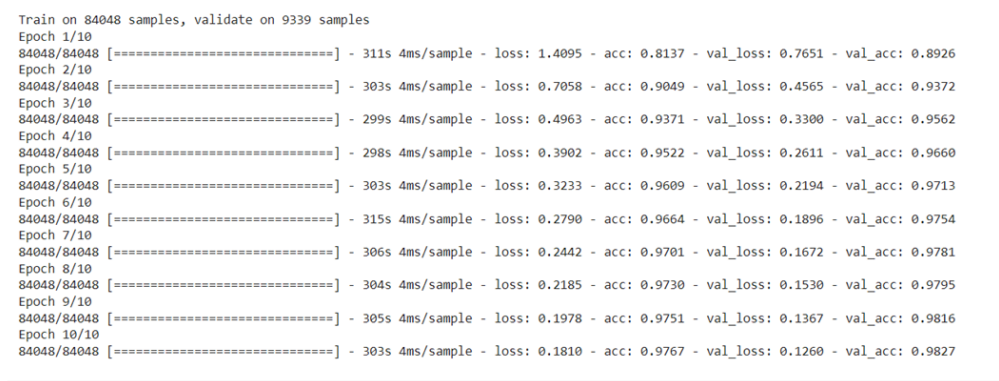

# Figure 26

Figure 26 shows the 10 epochs for BDLSTM model.

• Accuracy of BDLSTM model for Text Summarization

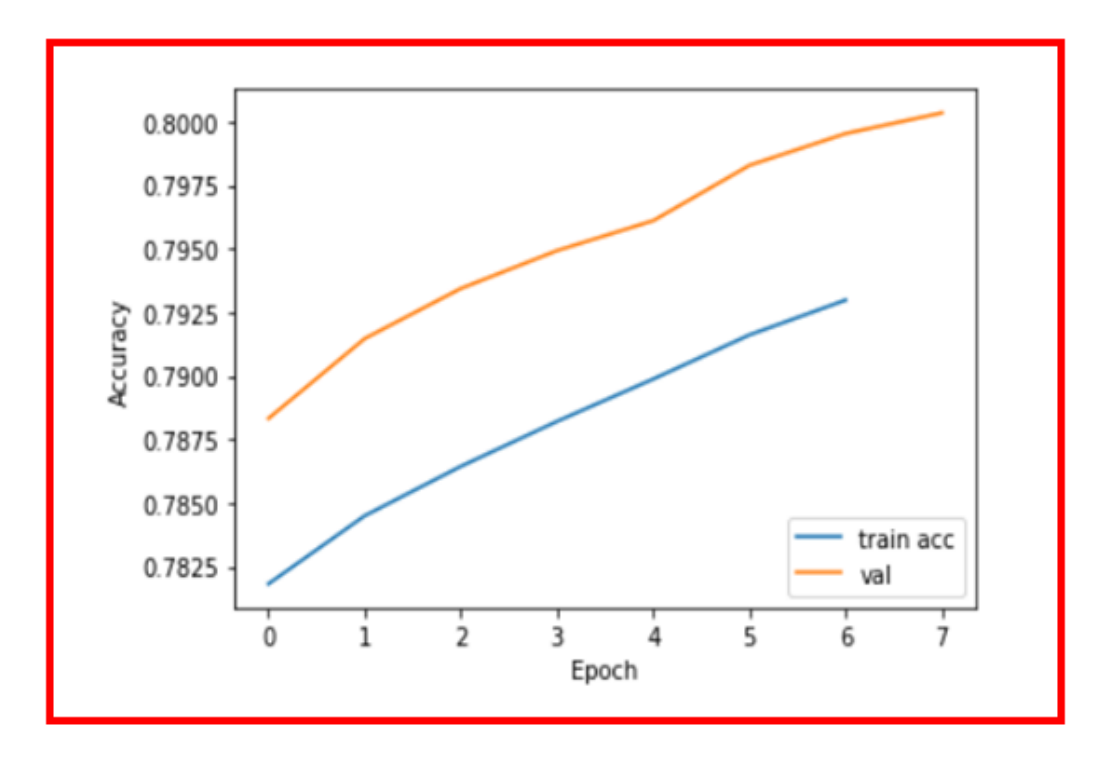

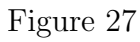

Figure 27 shows a graph for accuracy of training and testing data.

# • Loss of BDLSTM model for Text Summarization

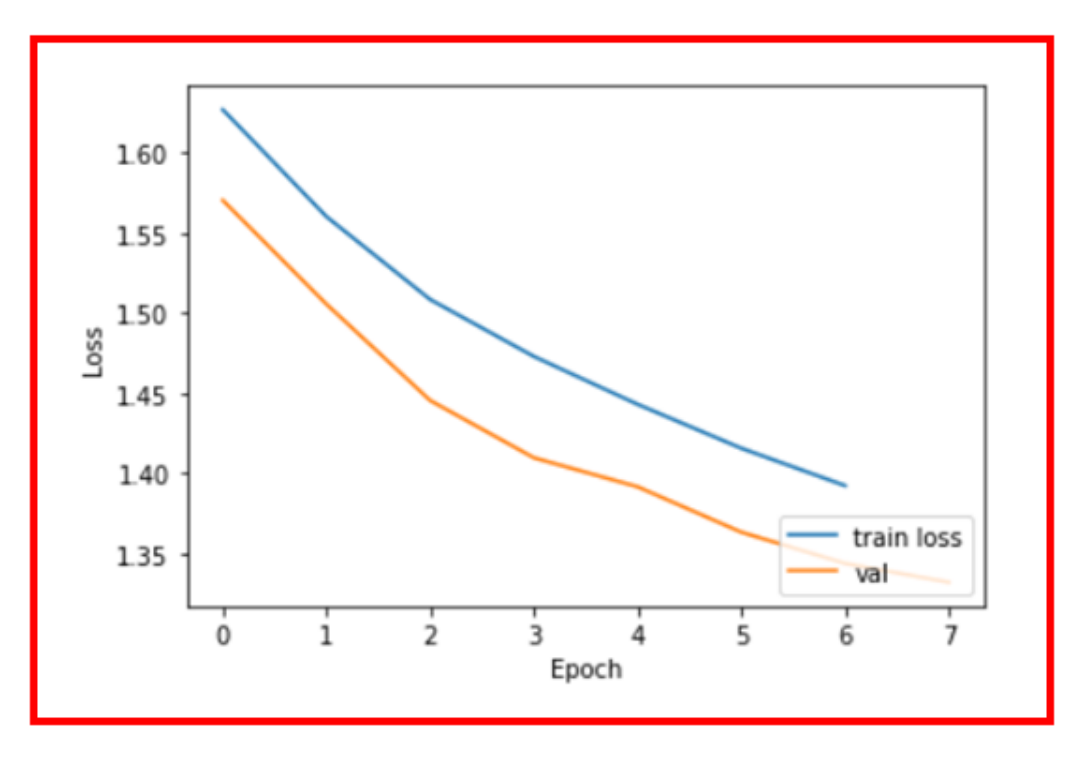

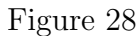

Figure 28 shows a graph for loss of training and testing data

# • Inference BDLSTM model

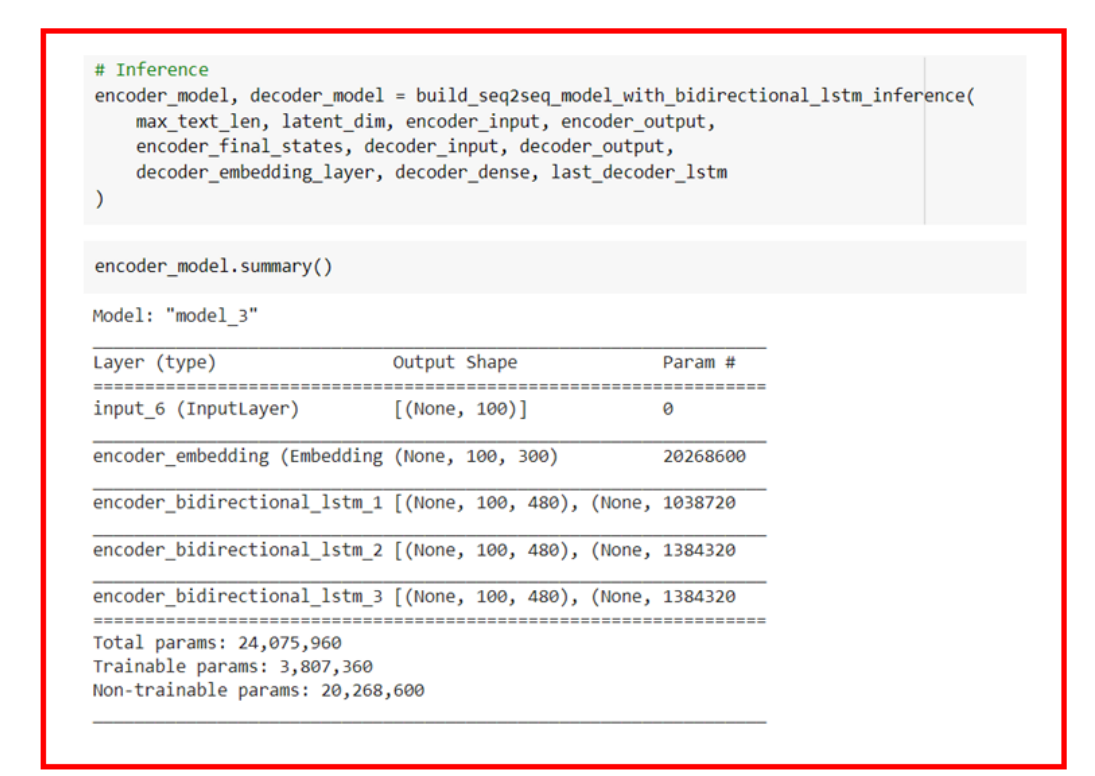

Figure 29

Figure 29 shows the inference BDLSTM model.

# • Summarization with BDLSTM

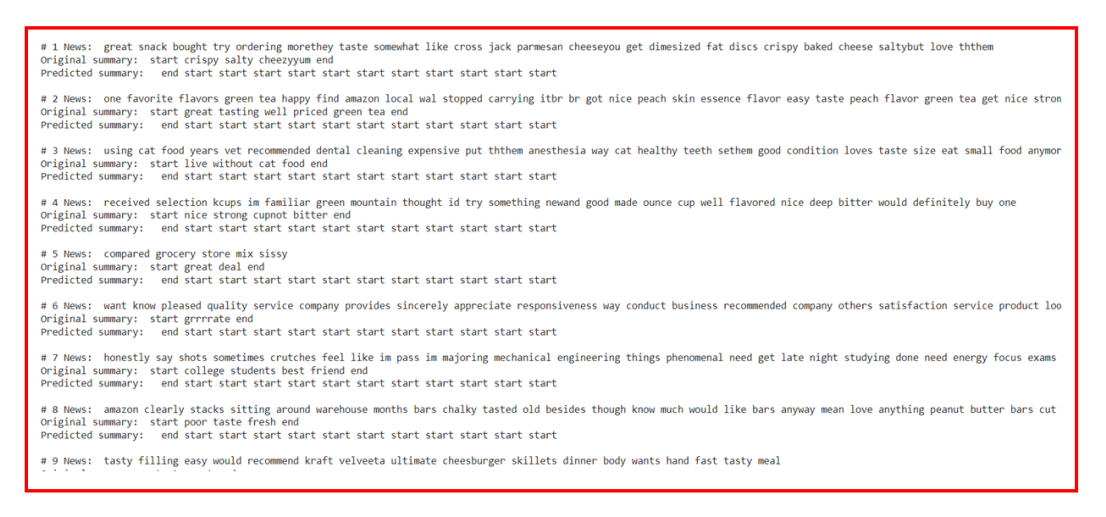

Figure 30

Figure 30 shows the summarization of the food reviews by the BDLSTM model.

• ROUGE Score

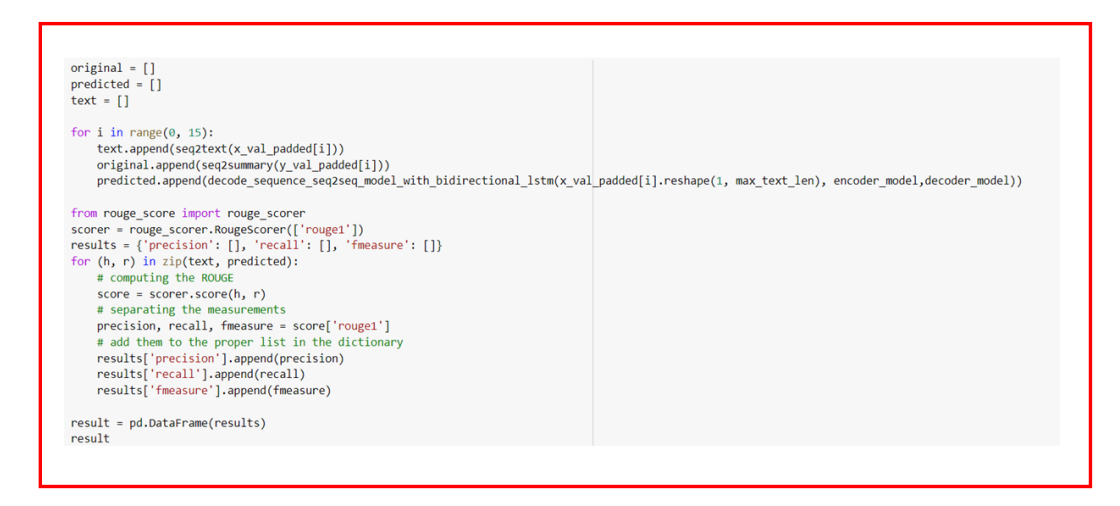

Figure 31

Figure 31 shows the code for ROUGE score for BDLSTM model.

# • ROUGE Matrix for LSTM

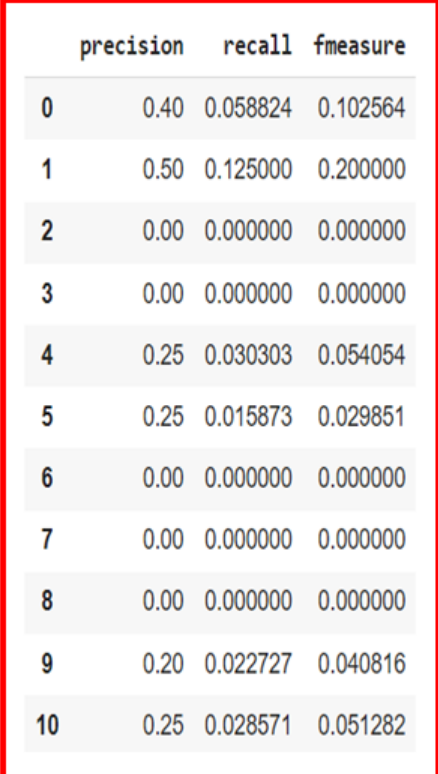

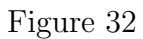

Figure 32 shows the precision, recall and f1measure for LSTM model.

### • LSTM with Attention Mechanism Model

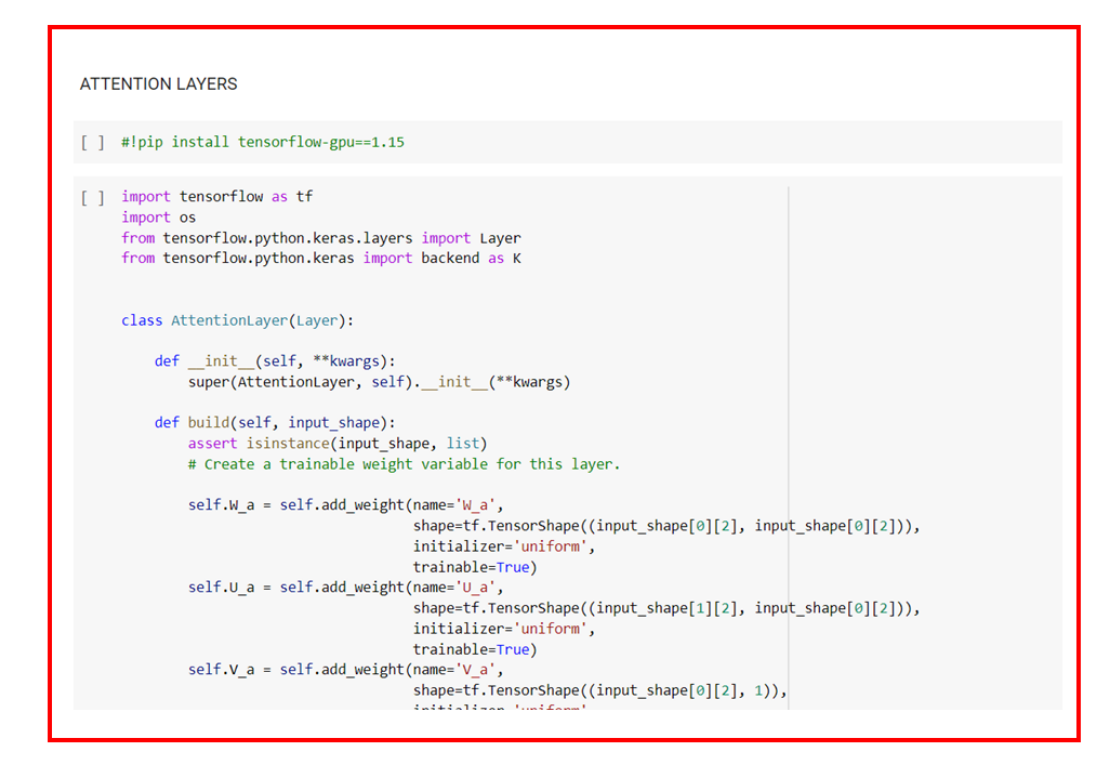

Figure 33

Figure 33 shows building of the LSTM with Attention Mechanism Model.

## • Summary of LSTM with Attention Mechanism Model

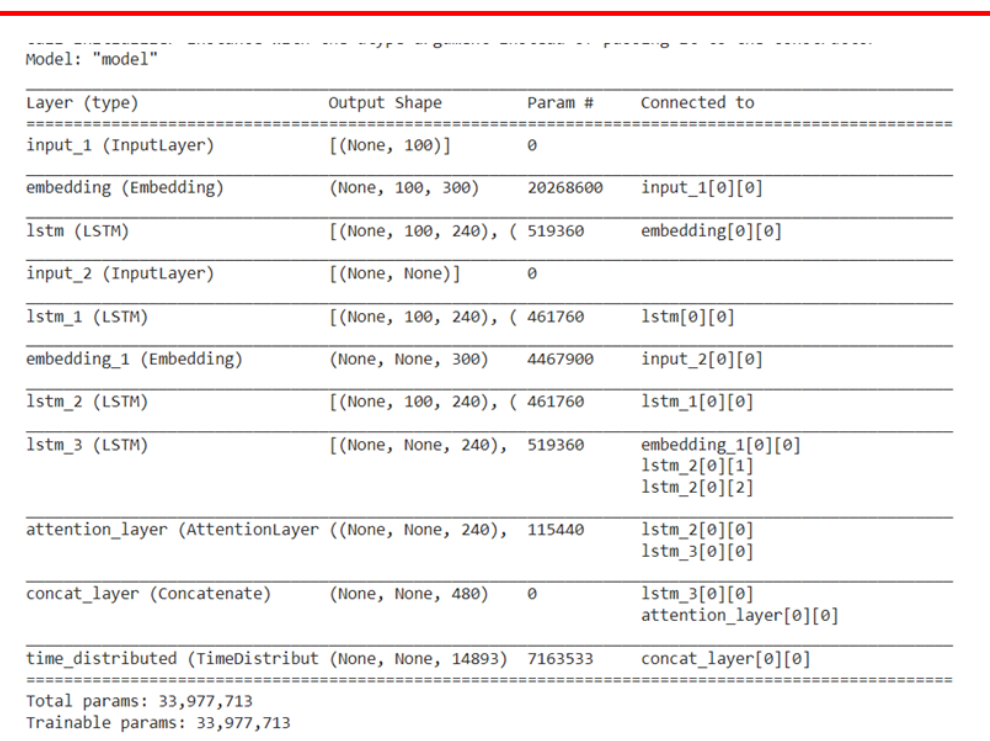

Figure 34

Figure 34 shows the summary for LSTM with Attention Mechanism model.

#### • Epochs of LSTM

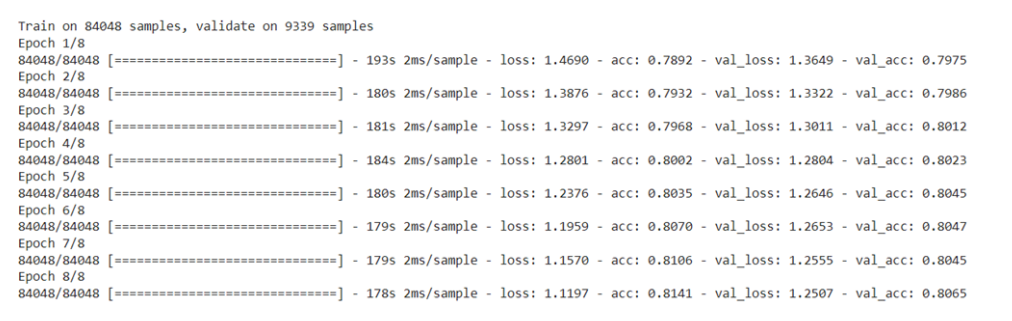

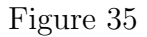

Figure 35 shows the 8 epochs for LSTM with Attention Mechanism model.

• Accuracy of LSTM with Attention Mechanism model for Text Summarization

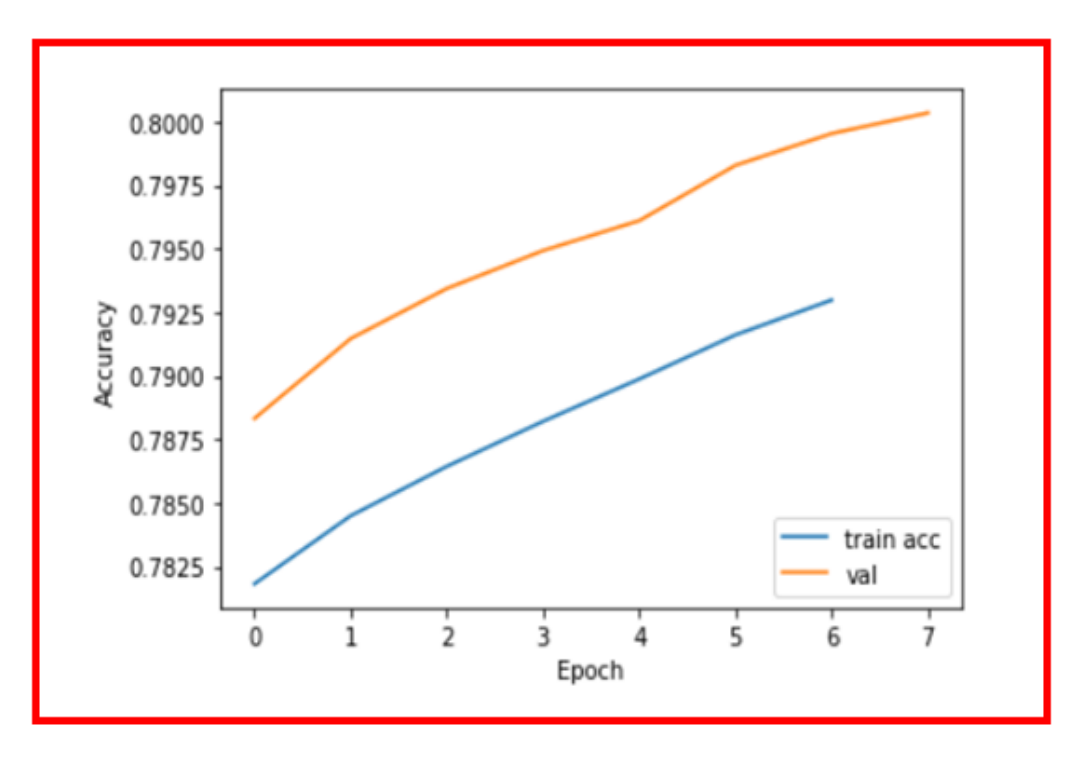

Figure 36

Figure 36 shows a graph for accuracy of training and testing data.

• Loss of LSTM with Attention Mechanism model for Text Summarization

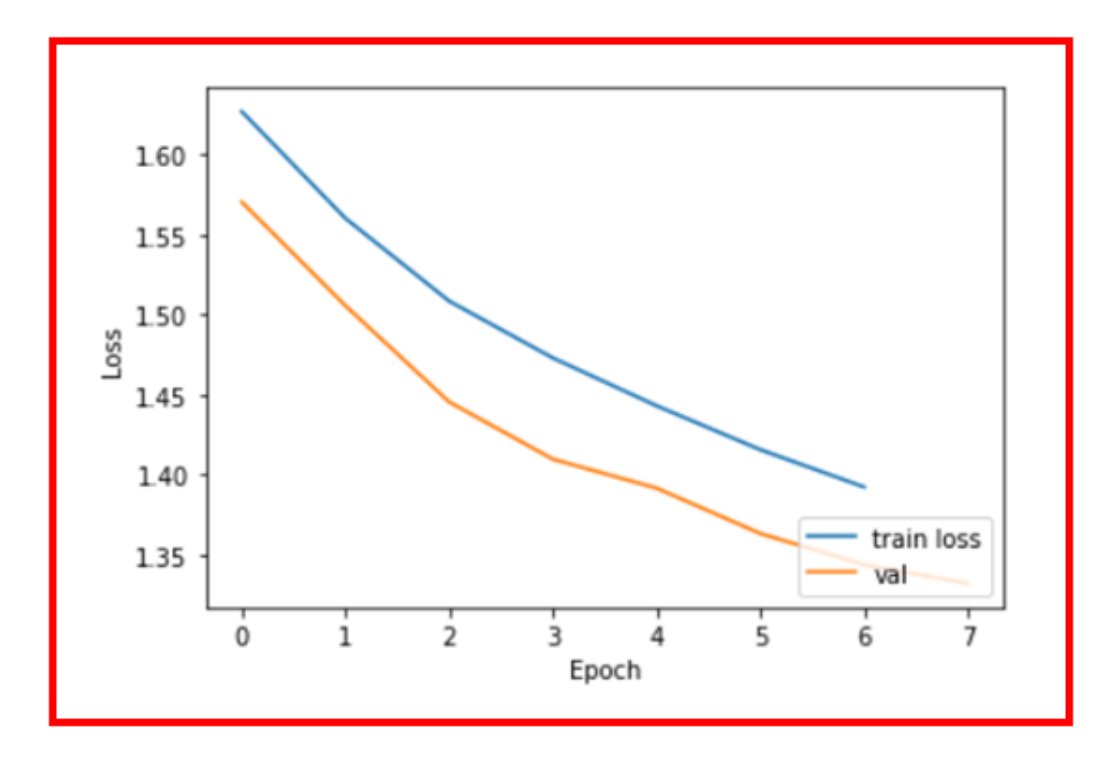

Figure 37

Figure 37 shows a graph for loss of training and testing data

• Encoder Decoder LSTM with Attention Mechanism model

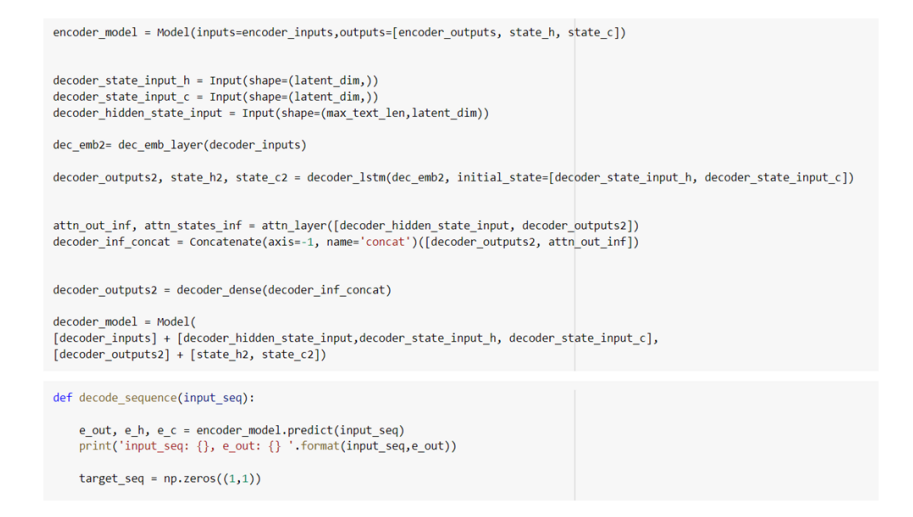

Figure 38

Figure 38 shows the Encoder Decoder LSTM with Attention Mechanism model.

• Summarization with LSTM with Attention Mechanism model

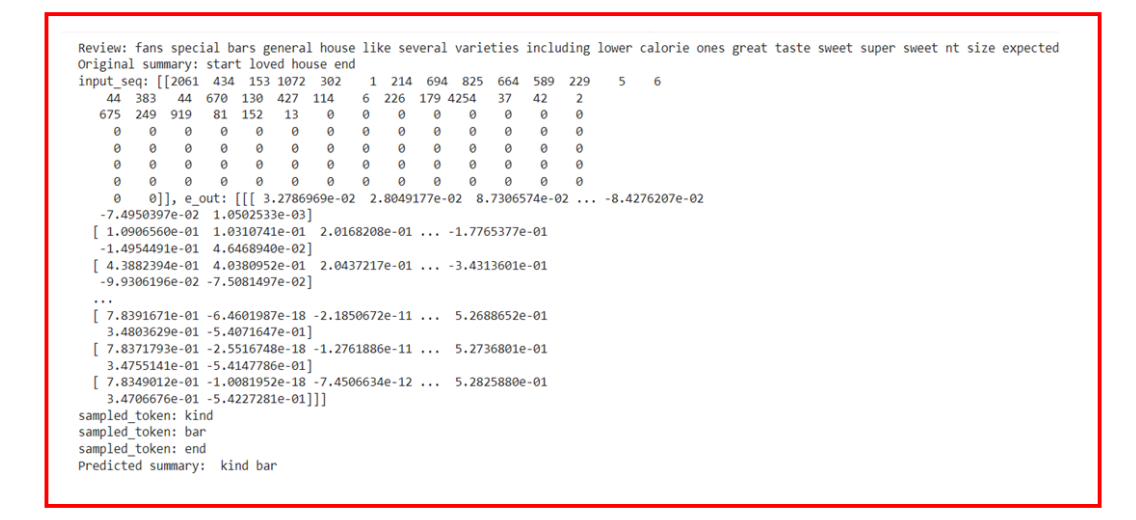

#### Figure 39

Figure 39 shows the summarization of the food reviews by the LSTM with Attention Mechanism model.

#### • ROUGE Score

```
from rouge score import rouge scorer
scorer = rouge_scorer.RougeScorer(['rouge1'])
results = {'precision': [], 'recall': [], 'fmeasure': []}
for (h, r) in zip(text, predicted):
    # computing the ROUGE
    score = scorer.score(h, r)# separating the measurements
    precision, recall, fmeasure = score['rouge1']
    # add them to the proper list in the dictionary
    results['precision'].append(precision)
    results['recall'].append(recall)
    results['fmeasure'].append(fmeasure)
result = pd.DataFrame(results)result
```
#### Figure 40

Figure 40 shows the code for ROUGE score for LSTM with Attention Mechanism model.

#### • ROUGE Matrix for LSTM

<span id="page-24-0"></span>

|    | precision recall fmeasure |                        |          |
|----|---------------------------|------------------------|----------|
| 0  |                           | 0.40 0.058824 0.102564 |          |
| 1  |                           | 0.50 0.125000          | 0.200000 |
| 2  | 0.00                      | 0.000000               | 0.000000 |
| 3  |                           | 0.00 0.000000          | 0.000000 |
| 4  |                           | 0.25 0.030303          | 0.054054 |
| 5  |                           | 0.25 0.015873          | 0.029851 |
| 6  | 0.00                      | 0.000000               | 0.000000 |
| 7  | 0.00                      | 0.000000               | 0.000000 |
| 8  | 0.00                      | 0.000000               | 0.000000 |
| g  | 0.20                      | 0.022727               | 0.040816 |
| 10 |                           | 0.25 0.028571 0.051282 |          |
|    |                           |                        |          |

Figure 23

Figure 23 shows the precision, recall and f1measure for LSTM with Attention Mechanism model.